## **How to Sync or Unsync a Fitbit Device**

Log into your Live Healthy Iowa dashboard by going to [www.livehealthyiowa.org](http://www.livehealthyiowa.org/) and clicking on the orange '**Login**' button, located in the upper right hand corner. Enter your assigned username and password.

On your personal dashboard, click the '**+**' in the right hand corner of the **My Device**s box.

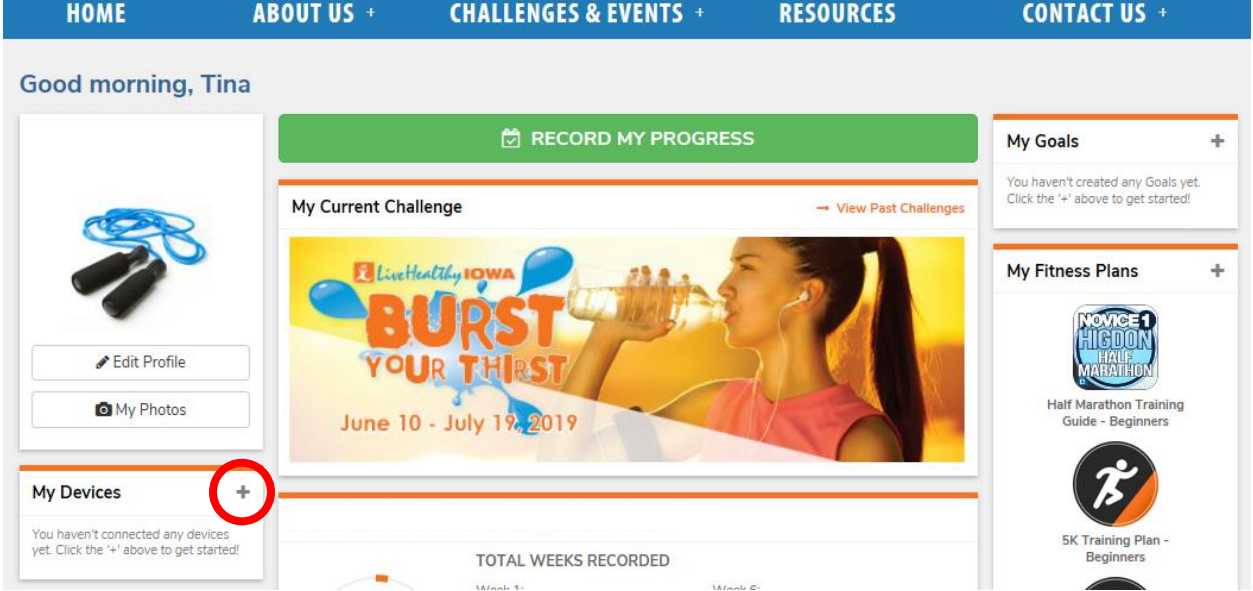

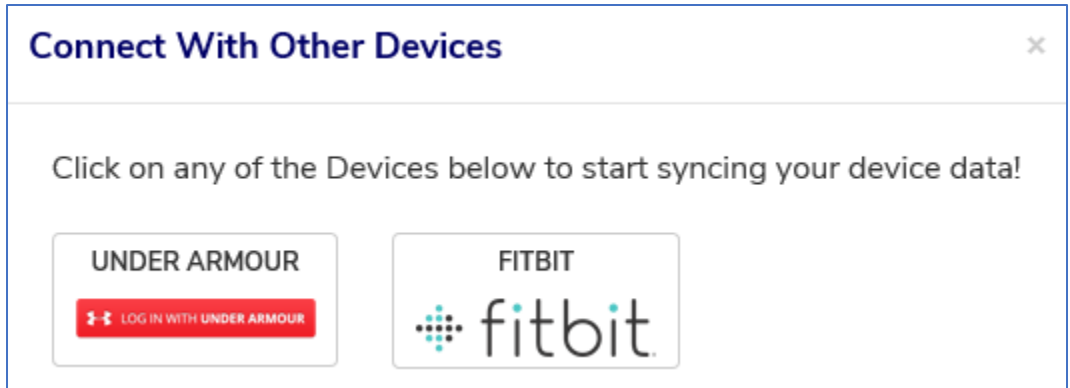

You will be re-directed to Fitbit's website. Log into your Fitbit account. (Note: this will not be the same username and password used to access your LHI dashboard)

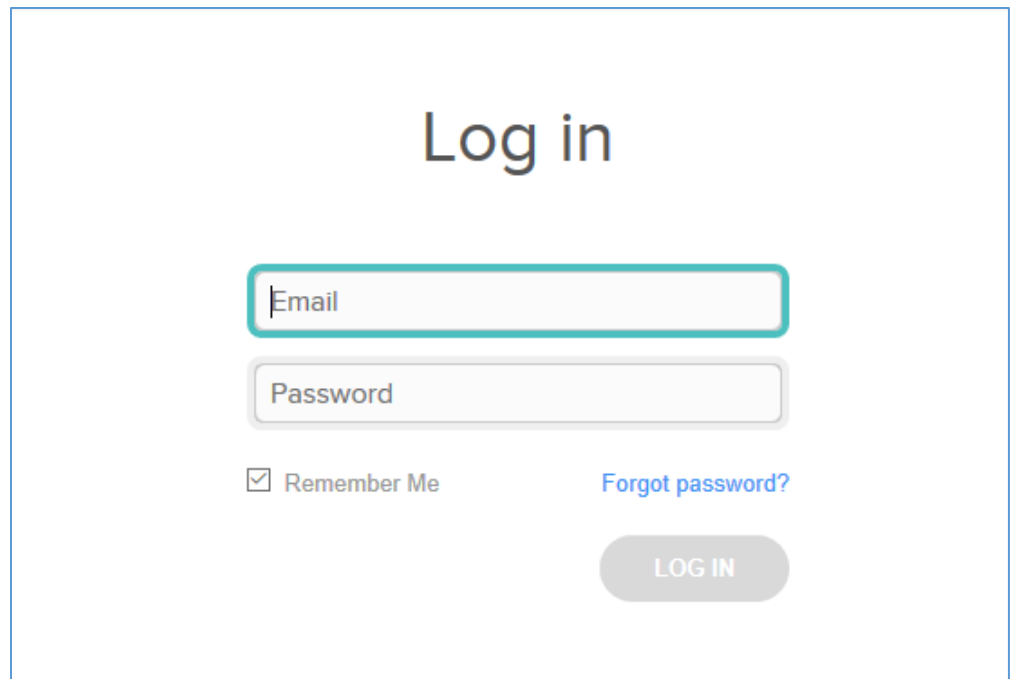

Click '**Allow**' to sync your device.

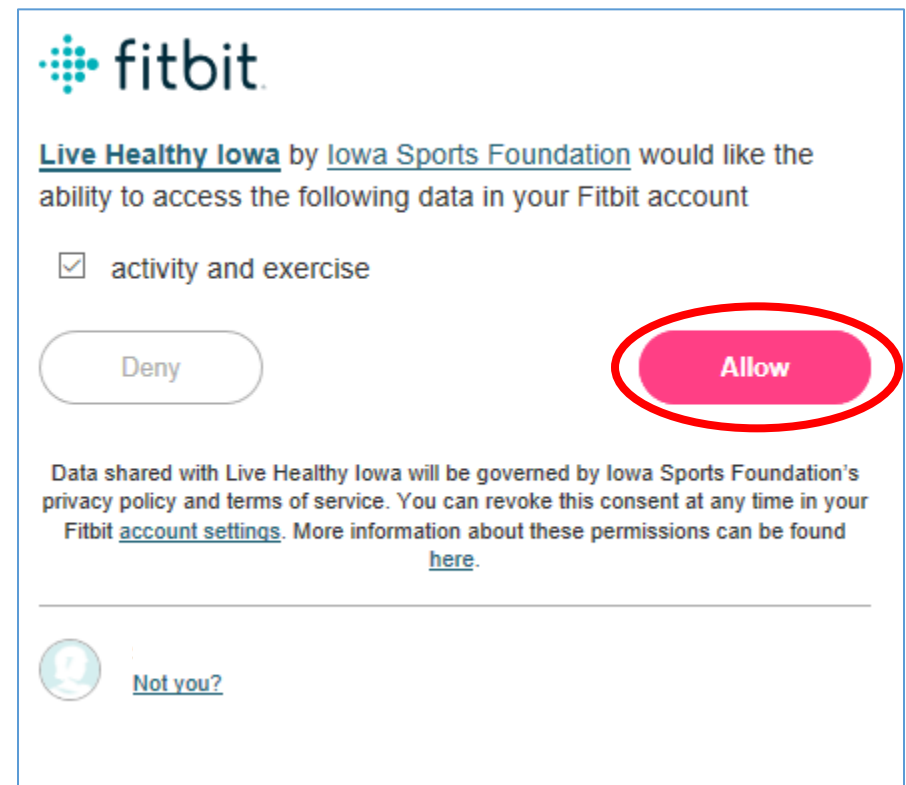

\*If you are kicked out of the dashboard after this step, log back into your LHI Dashboard and report the first steps.

Once successfully synced, your app will appear below "My Devices"

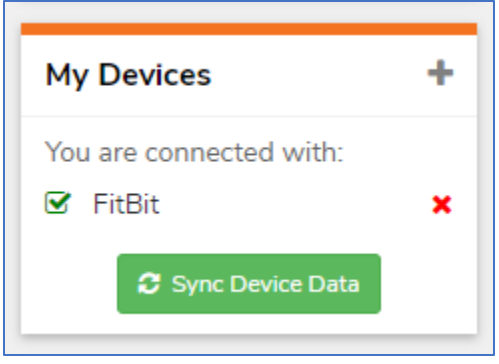

## **How to Unsync Fitbit Device**

To unsync your device, please go to [www.fitbit.com/login](http://www.fitbit.com/login) and log in to your account.

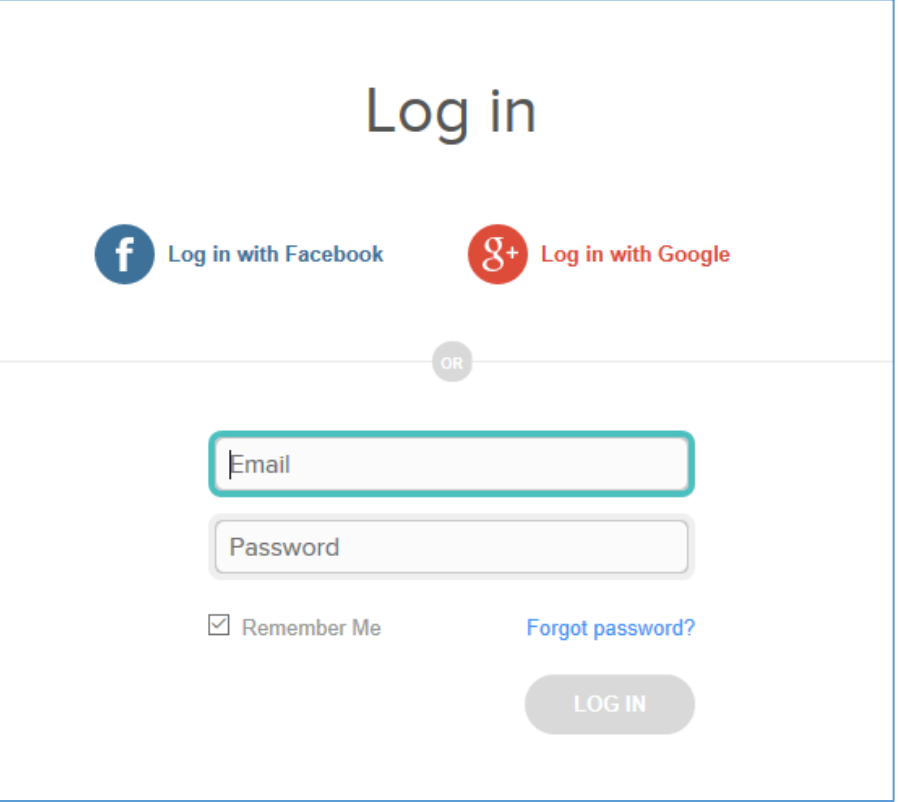

From your Dashboard, click 'View Settings'. From the dropdown menu, select 'Settings'.

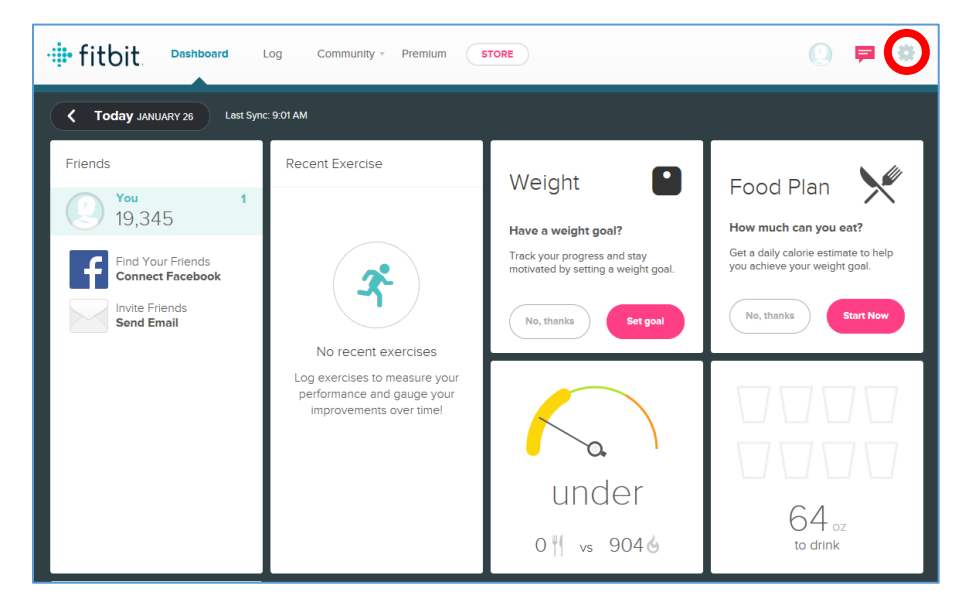

Click 'Applications' from your Settings menu.

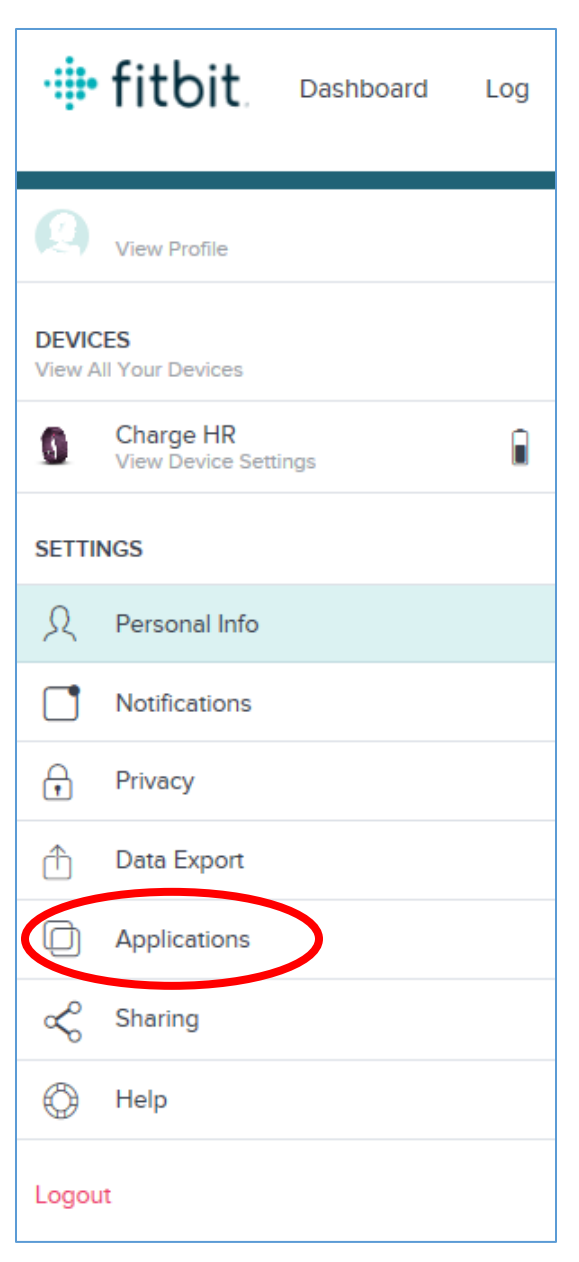

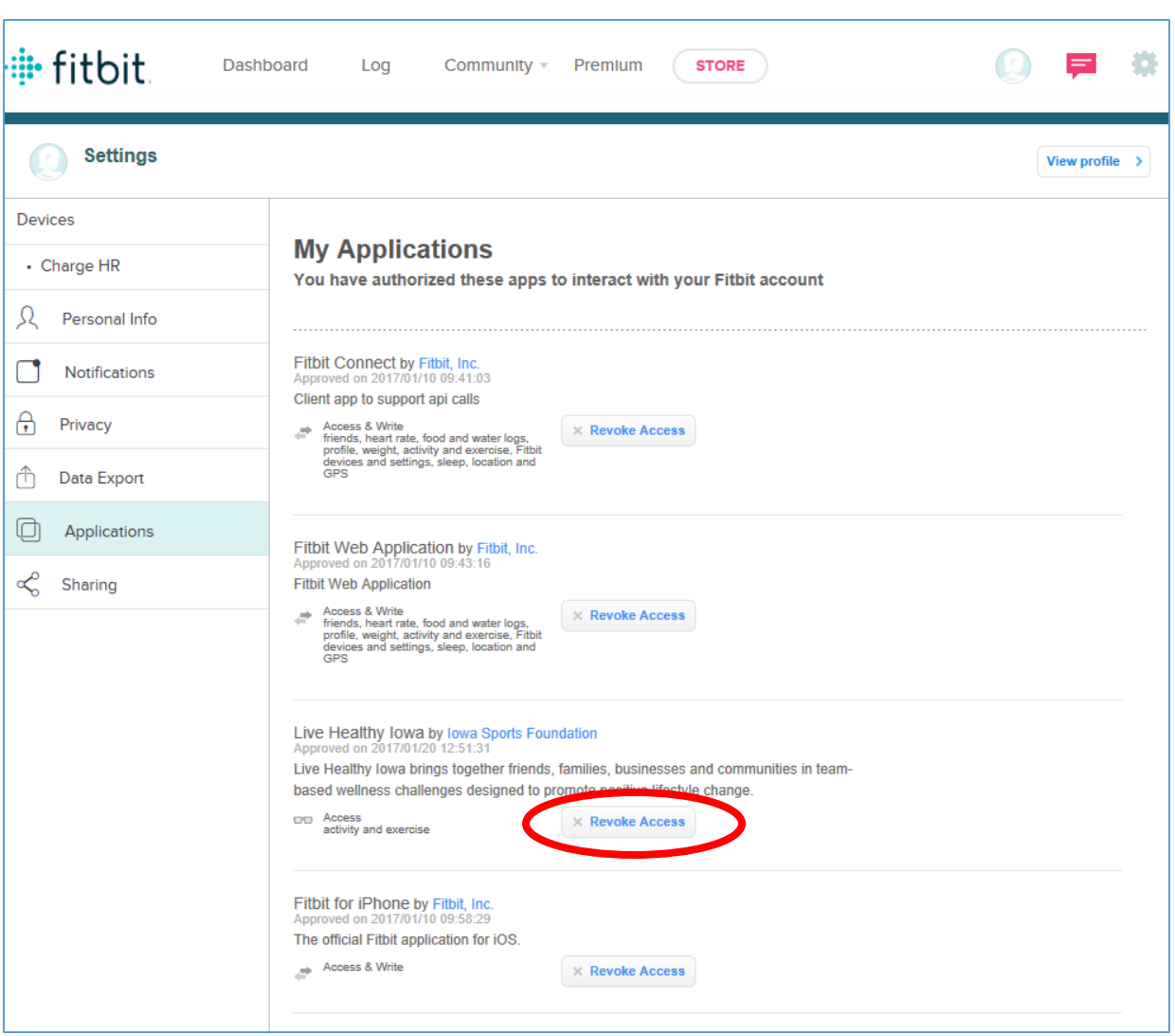

Under Live Healthy Iowa by Iowa Sports Foundation, click 'Revoke Access' to unsync your device.